# Use audit delete listener

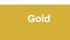

If choosing to dynamic share on **deletes**, you may want to enable the **Use Audit Delete Listener** feature. This feature will ensure that records that may have bypassed the ordinary **delete** business rule are included in your dynamic share.

#### NOTE:

- This option will only appear if the table you selected is audited.
- Delete business rules are often bypassed if a business rule that calls setWorkflow('false') or cascade deletes runs.

## Prerequisites

A First, you will need an admin role to enable Use Audit Delete Listener.

1 Then, you will need to create a dynamic share.

# Procedure

To use the audit delete listener for your dynamic share, follow these steps:

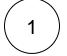

#### Access your dynamic share

Log into your sharing ServiceNow instance and navigate to **Perspectium > Replicator > Dynamic Share**. Then, click into the dynamic share that you want to use the audit delete listener for.

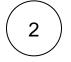

#### **Check Use Audit Delete Listener**

Scroll down to the **Trigger Conditions** tab. If **Delete** is checked, an option to **Use Audit Delete Listener** will automatically appear. Check this box to enable the audit delete listener to check for bypassed **delete** business rules when running your dynamic share.

## **Similar topics**

- View dynamic share domain and scope
- Use audit delete listener
- Data Alignment
- Share embedded images or videos
- Referenced field records

## **Contact Perspectium Support**

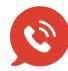

US: 1 888 620 8880 UK: 44 208 068 5953

support@perspectium.com